解説動画 あり

解説動画 あり

解説動画 あり

# **SSTG1 シリーズ新機能**

## **●最終チェック/Netflix チェック**

字幕にありがちな間違い(不要なスペースや改行、斜体と正体の混在、カッコが閉じられていない字幕、NG ワード など)を検出します。納品前のクオリティチェックに役立ちます。

Netflix チェックでは、Netflix 社指定のチェック項目があらかじめ搭載されています。

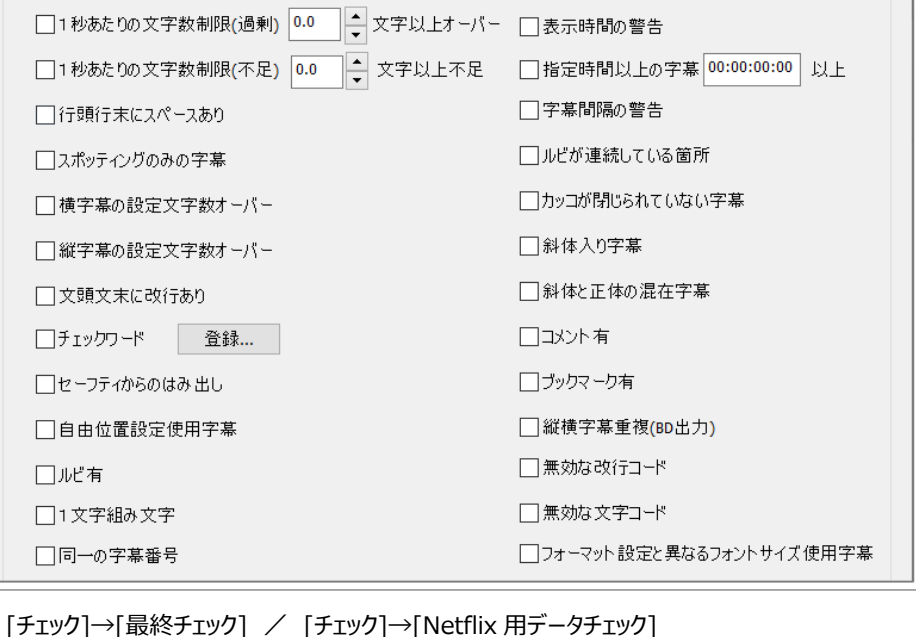

#### **●sdb 検索**

指定したフォルダに入っているすべての sdb ファイルを対象に、一括で文字列検索ができます。 検索結果をダブルクリックで該当の sdb ファイルが開き、ヒットした文字列の字幕へジャンプします。

[検索等]→[sdb 検索]

**○!** シリーズもので、登場人物の表記を全話一括変更する場合など、表記の統一に便利です。

#### **●検索属性指定**

検索でヒットした文字列に一括でエフェクト(ルビ、斜体、傍点、カーニング等)をつけることができます。 (SSTG1Pro 有償オプション/NetSSTG1 標準搭載)

[検索等]→[検索属性指定]

**○!** 登場人物名に一括でルビを振る場合などに便利です。

#### **●多重起動**

複数ウィンドウの起動が可能になりました。sdb ファイルを複数開き、それぞれ編集することができます。

#### **●ピッチ調整**

字幕のピッチ(スピード)を均等な割合で圧縮、または引き伸ばしができます。

[設定]→[映像とタイムコードの同期]→[ピッチ調整]

**○!** 後ろに行くほど字幕がズレる時の調整に使います。映像の差し替えにより全体尺が微妙に変わってしまった場合、誤ったフレー ムタイプでスポッティングしてしまい修正する場合などに便利です。

#### **●属性付コピー&ペースト**

他の sdb ファイルに字幕を丸ごとコピーすることができます。(同じ sdb ファイル内でも可) スポッティングごとコピー/字幕テキストだけを属性 (ルビ・斜体・縦書き等) 付きでコピー が選べます。

**スポッティングごとコピーする場合:** 波形上でスポッティングを選択して右クリック「属性を含めてコピー] →コピー先の波形の空いている位置で右クリック[属性を含めてペースト]

**字幕テキストだけを属性付きでコピーする場合:** 字幕ウィンドウ上で字幕 BOX を選択して右クリック[属性を含めてコピー] →コピー先の字幕 BOX を選択して右クリック「属性を含めてペースト]

**○!** 回想シーンや主題歌の部分を前話から丸ごとコピーして使うのに便利です。

#### **●新再生モード搭載**

MOV·MP4 (h.264、AAC)の再生ができます。

早送りの時、音が高くなりません。セリフの内容が早送りでも聞き取りやすくなりました。

巻き戻しで音声が出ます。

コマ滑り、スポッティング時の暗転などが解消されます。

23.98fps の映像をダブりコマなしでスポッティングできます。

※wmv ファイルは新再生モード非対応 →新再生モードの詳細は最終ページ

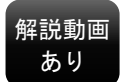

このマークがある機能は YouTube「CANVASs CHANNEL」に解説動画があります。

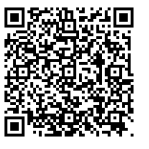

CANVASs CHANNEL

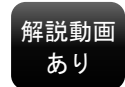

解説動画 あり

――――――――――――――――――――――――――――――――――――――――――――――――――

#### **●校正機能**

SSTG1Pro の画面上から文章校正支援ツール「Just Right!」を呼び出し、字幕の文字校正ができます。(SSTG1Pro 専用 有償オプション)

※ジャストシステム社の文章校正支援ツール「Just Right!」が別途必要です。

#### **●4K 対応**

#### **【画面設定】**

[画面調整]-[目的モニタ(出力対象)]で「3840×2160 (4KUHD)」が選択できます。 または、「ユーザ定義サイズ」を選択し、解像度を入力すれば、4K、8K など自由なサイズに対応可能です。

**【フレームレート】** ※AAF エクスポートを利用して字幕の焼き付けをする場合

59.94/60fps の素材から 29.97fps のワーク映像を作成してスポッティング。完成した sdb ファイルから AAF にエクスポートする 際、フレームレートを 2 倍 (59.94/60)にして書き出すことができます。

書き出す画像ファイルは PNG 形式も選択可能になり、サイズダウンできるようになりました。

#### **●ショートカットキーを大幅に追加**

ほぼすべての操作がショートカットキー設定できるようになりました。マウスをほとんど使わずに作業できます。

#### **●検索機能が便利に**

AB トラック同時検索ができるようになりました。 AB トラックをまたいで TC 順に検索できるようになりました。 コメントも検索できるようになりました。

## **●字幕移動が便利に**

片方のトラックの字幕だけを移動できるようになりました。 「全体のスポッティングの In, Out を移動」が、現在の字幕より後ろだけに適用できるようになりました。 **○!** In, Out の調整を途中までしてしまったとき、それ以降を一括で調整するのに便利です。

#### **●字幕と原文の入れ替え**

すべての字幕の原文ウィンドウ⇔字幕ウィンドウの中身を一気に入れ替えることができます。

## **●申し送りリストのエクスポート**

コメントに申し送りを記入した字幕などを自由に選択し、「申し送りリスト」として Excel に出力できるようになりました。

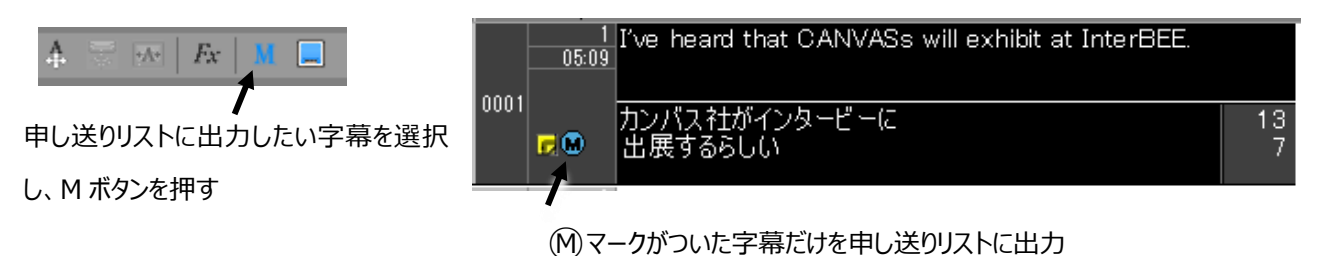

**●見直し用リスト/申し送りリストの機能アップ** 

#### **▶.xlsx 形式で出力できます**

#### **▶出力できる項目が増えました**

傍点の有無、フォントやカラーの個別設定の有無など、より多くの情報を出力することができます。

#### **▶ルビの正確な表記が確認できます**

見直し用リスト/申し送りリストに「ルビ」列が追加されました。

ひらがなとカタカナのルビが混在していると、これまではどちらか一方に統一されてカナの判別がつきませんでしたが、新機能では正 確な表記が確認できます。

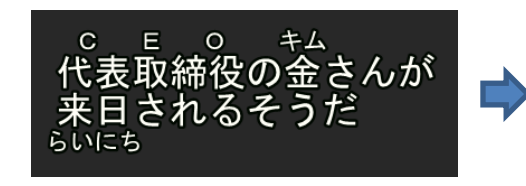

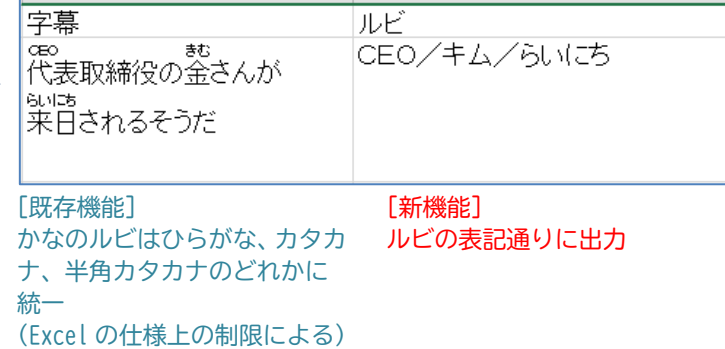

#### **●複数の字幕に一括で自由位置を設定**

複数の字幕に一括で自由位置を設定し、位置を簡単に揃えることができます。座標数値での指定もできます。

#### **●自由位置設定のみ解除ボタン**

自由位置のみ解除し、デフォルト位置に戻すことができます。 それ以外のエフェクト(斜体、縦字幕など)は解除されません。

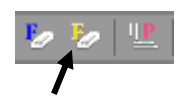

## **●文字カウントをリストに保存して切り替えが可能に**

文字カウント設定に名前を付けてリストに保存し、呼び出して使うことが できます。

 $\overline{1}$  日本語字幕と英語字幕など、カウントルールが異なる作業をする場 合に切り替えて使うと便利です。

## **●ユーザー設定をリストに保存して切り替えが可能に**

ユーザー設定に名前を付けてリストに保存し、呼び出して 使うことができます。

**○!** ガイドラインのルールやセーフティラインの位置などをクラ イアントごとに保存しておき、切り替えて使うと便利で す。

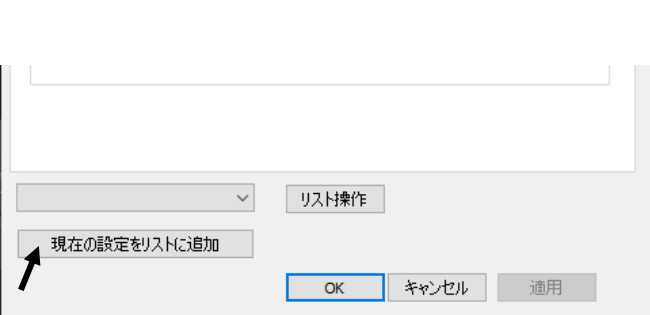

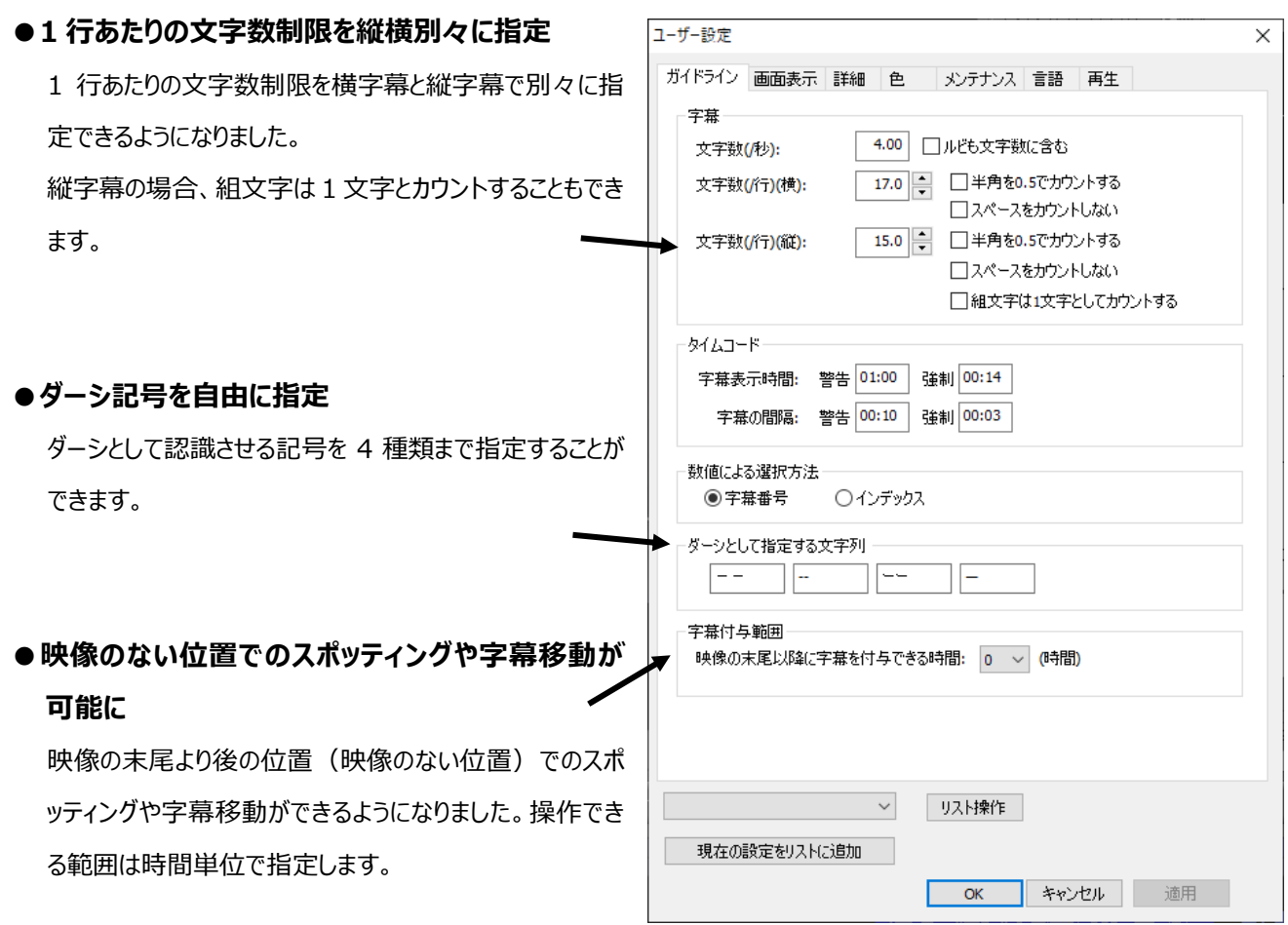

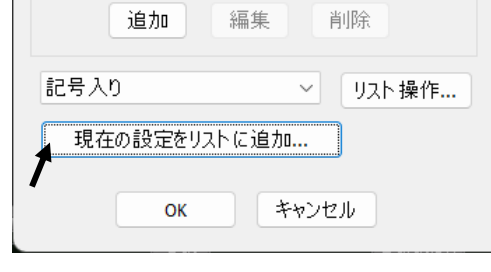

## 2023 年 5 月

## **●PageUp PageDown で入力カーソルがアクティブのまま移動/トラックをまたいで移動**

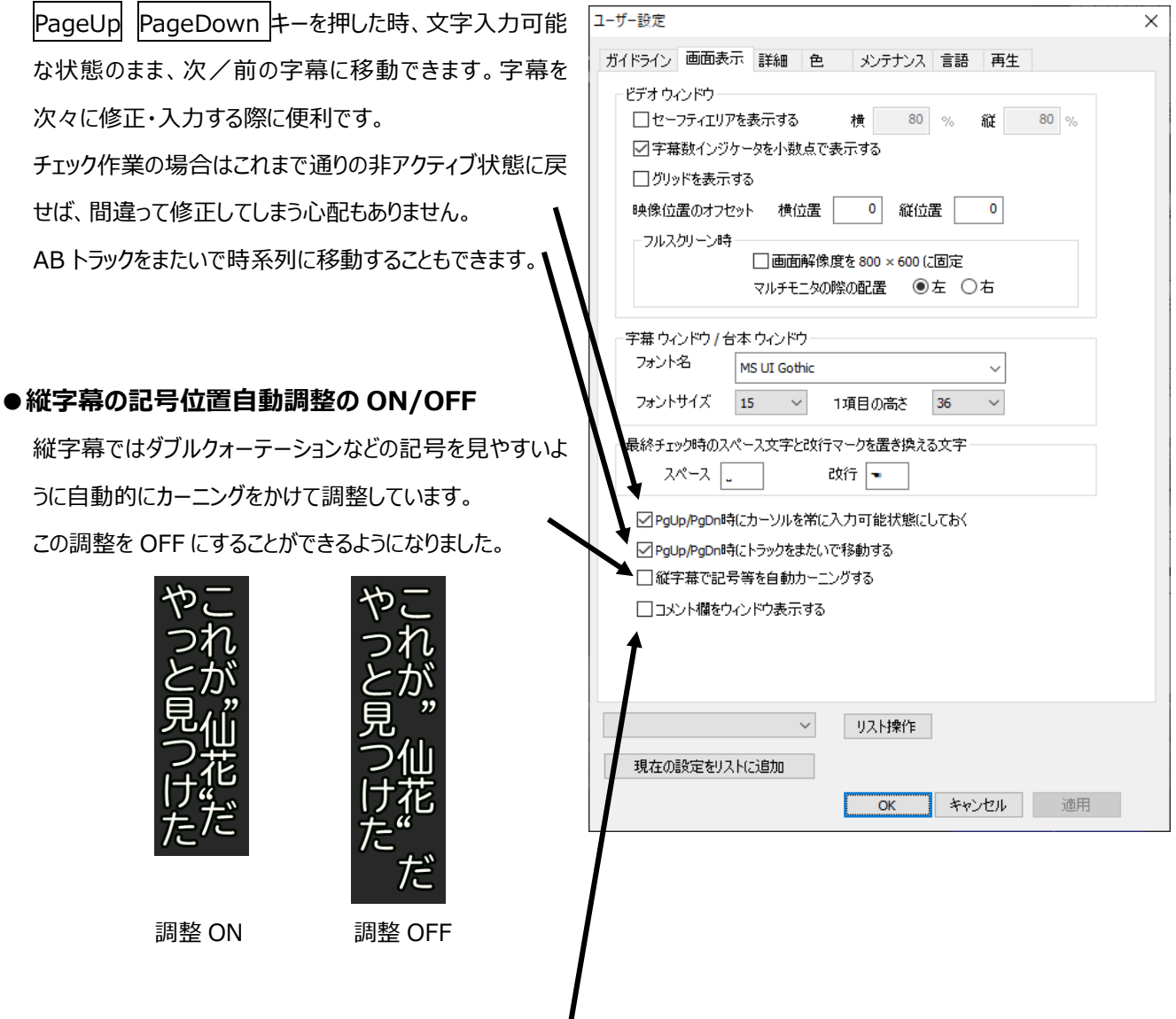

## **●コメントを別ウィンドウで表示**

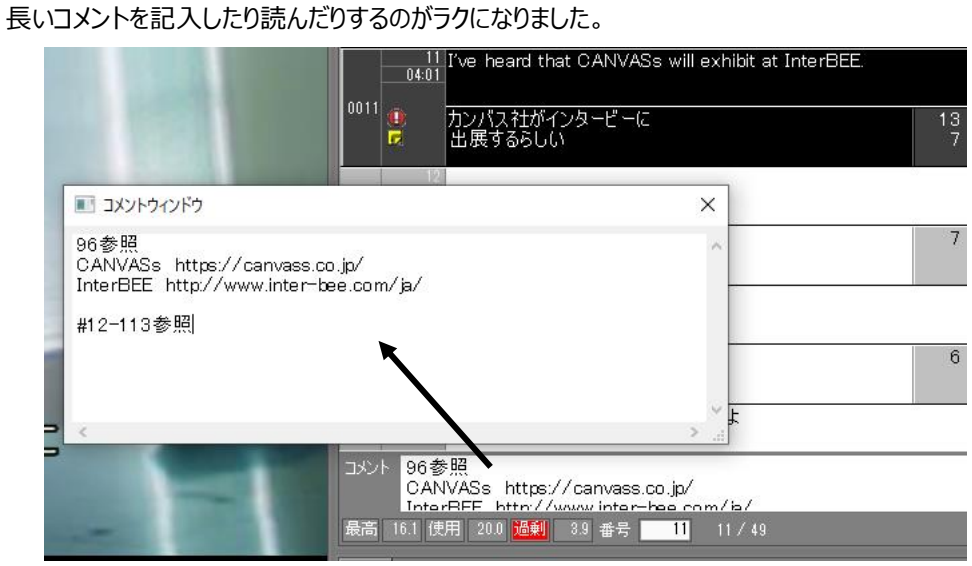

ショートカットキーを使ってコメントウィンドウを表示することもできます。

 $\times$ 

#### **●スペースキーで通常再生も可能に**

スポッティング内でスペースキーを押した時の動きを現字幕 再生/通常のビデオ再生のどちらにするか、選択できるように なりました。

#### **●「指定時間戻す」機能**

ショートカットで設定したキーを押すと、指定した秒数分を 一気に戻すことができます。

#### **●連続再生時の表示タイミング調整**

PC や映像ファイルの性質によって、データ上では正しく In/Out を取っているのに、連続再生時に限って字幕が出 るタイミングにズレが見られることがあります。これを調整する ため、連続再生の際、字幕の表示タイミングをフレーム単位 で早める/遅らせることができるようになりました。

#### **●ファイルを開く操作が便利に**

sdb ファイルを開いたとき、前回と同じ映像ファイルが自動 的に開かれるようになりました。自動的に映像を開きたくな い場合は、ユーザー設定でこの機能を off にすることもできます。

また、ファイルを開く際は前回保存したフォルダが表示されますが、sdb ファイルと映像ファイルとで前回のフォルダが別々に記憶され るようになりました。sdb ファイルと映像ファイルの保存場所を分けている場合に便利です。

ユーザー設定

操作

ガイドライン 画面表示 詳細 色 | メンテナンス 言語 再生

1/3 > 秒

連続再生時の表示タイミング調整(次のプロジェクトから有効) 0 フレーム ●早〈表示 ○遅〈表示

☑キーボード←の1フレームシークで音声出力する(次のプロジェクトから有効)

00:00 300

LR Mix

(次のプロジェクトから有効)

 $\vee$ 

キャンセル 適用

 $\vee$ 

字幕再生の前後オフセット時間

指定時間スキップー 移動量(戻る)

波形データ

 $\bigcirc$  23.976

映像ファイル

□ステレオで生成する

現在の設定をリストに追加

ステレオで生成された波形データの表示方法

24Pで音声のみのファイルを指定した際のフレームレート

☑プロジェクトを開いたとき、映像ファイルを開く

 $@$  24.000

 $\checkmark$ 

リスト操作

OK

キーボード←、→の押下判定時間(ms)

カーソルが字幕内にあるときのスペースキーの挙動 ◉現字幕再生 ○ ビデオ再生

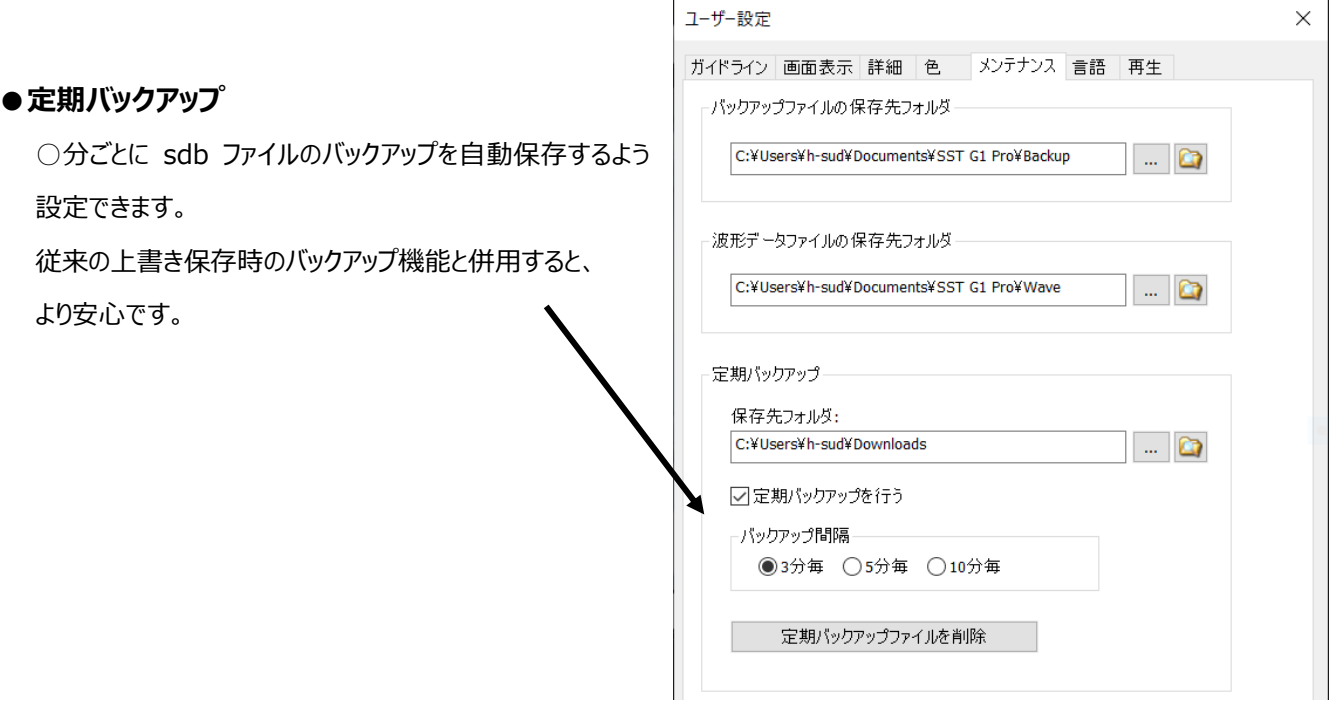

## 7

## **●ベトナム語、ラオス語、ミャンマー語などの表示に対応** 合字(リガチャ)を含む言字の文字を正しく表示できるよう

になりました。

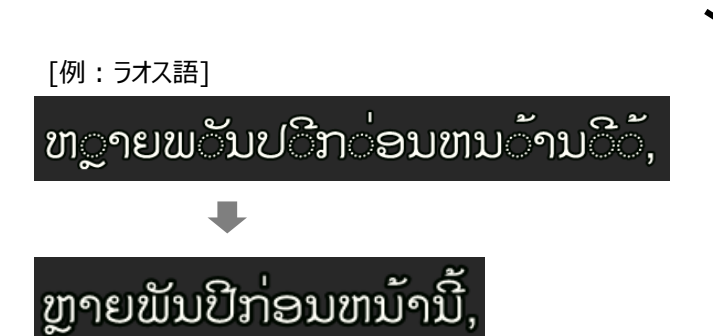

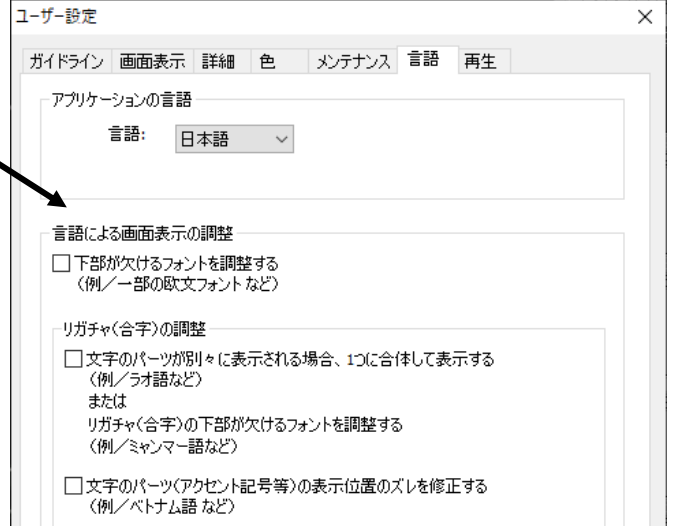

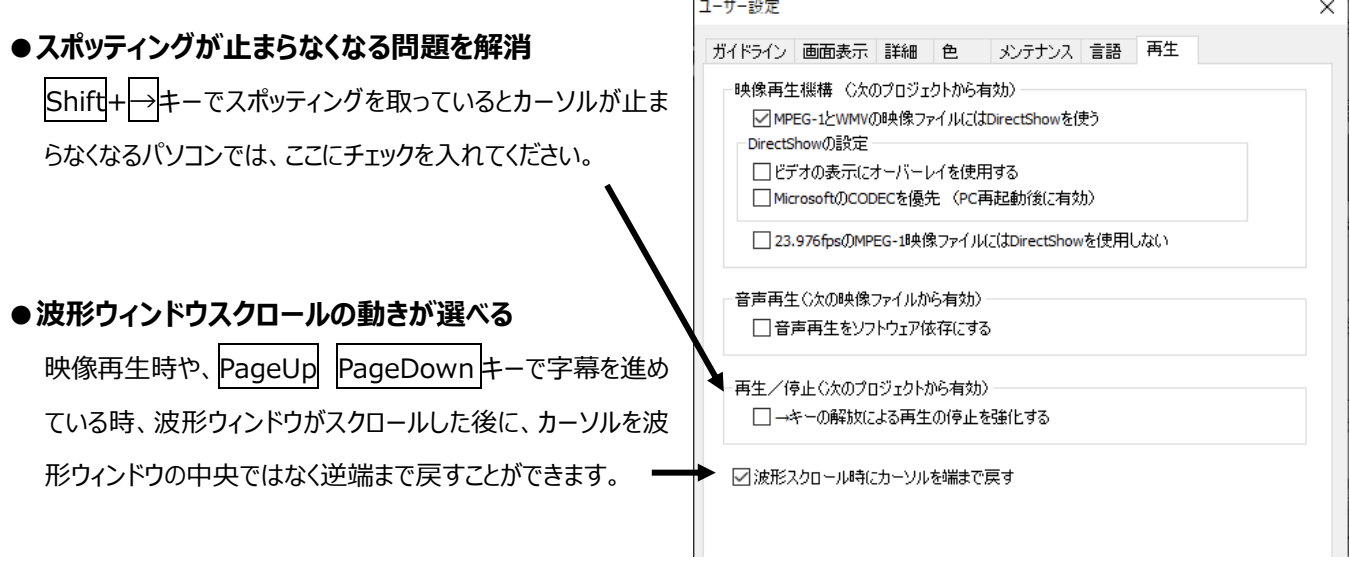

## **●2 倍速/スロー再生がラクに**

再生中に 1 ↓ キーを 1 回押すだけで 2 倍速/スローの切り替えができます。

↑ ↓ キーを押しっぱなしにする必要がなくなりました。

#### **●ルビフォントと字幕フォントの連動**

フォーマット設定で字幕のフォントを変更すると、ルビのフォントも一緒に変更されるようになりました。ルビフォントの変え忘れを防ぎ ます。

#### **●波形ウィンドウ上での複数字幕選択が可能に**

波形ウィンドウでの範囲選択は Shift を押しながらクリック、複数選択は Alt を押しながらクリックします。 字幕ウィンドウでの範囲選択は Shift を押しながらクリック、複数選択は Ctrl を押しながらクリックします。(既存機能)

#### **●縦字幕で半角文字を横に寝かせる**

縦字幕で半角など特定の文字だけ横に寝かせて表示することができます。(組文字は除く)

### **●コメントの結合**

「後ろに存在する字幕と結合」をすると、コメントも結合されるようになりました。

## **●コメントジャンプボタン**

ボタンをクリックすると、コメントがある字幕に順にジャンプします。

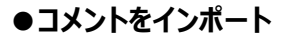

「見直し用リスト(Excel)」インポートでコメントもインポートできるようになりました。

#### **●フォーマットリストの順序入れ替え**

フォーマット設定で保存してあるリストの順序を入れ替えることができるようになりました。 **○!** よく使う設定を上の方に移動すると便利です。

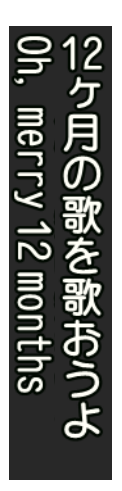

## **●AB トラック入れ替え**

タイミングが重なるスポッティング同士、トラックを入れ替えることができます。

### **●NAB ファイル出力・WebVTT ファイル出力**

WebVTT 形式での出力ができます。(標準搭載) 放送用字幕「NAB ファイル」形式での出力ができます。(SSTG1Pro 機能なし/NetSSTG1 標準搭載) ※単純変換のみ。そのままでは完成データになりません。 詳しくはカンバス HP 掲載の NetSSTG1 マニュアルをご覧下さい。

## **●フレームタイプ設定や画角設定が便利に**

前回使用したフレームタイプ設定や画角設定が、次の新規作成時にデフォルトで選択されるようになりました。 **○!** 例えば、24Fr のシリーズものを連続して作業する、といった場合に便利です。

## **●映像ファイル名の表示**

開いている映像ファイルの名前や保存場所が画面に表示されるようになりました。

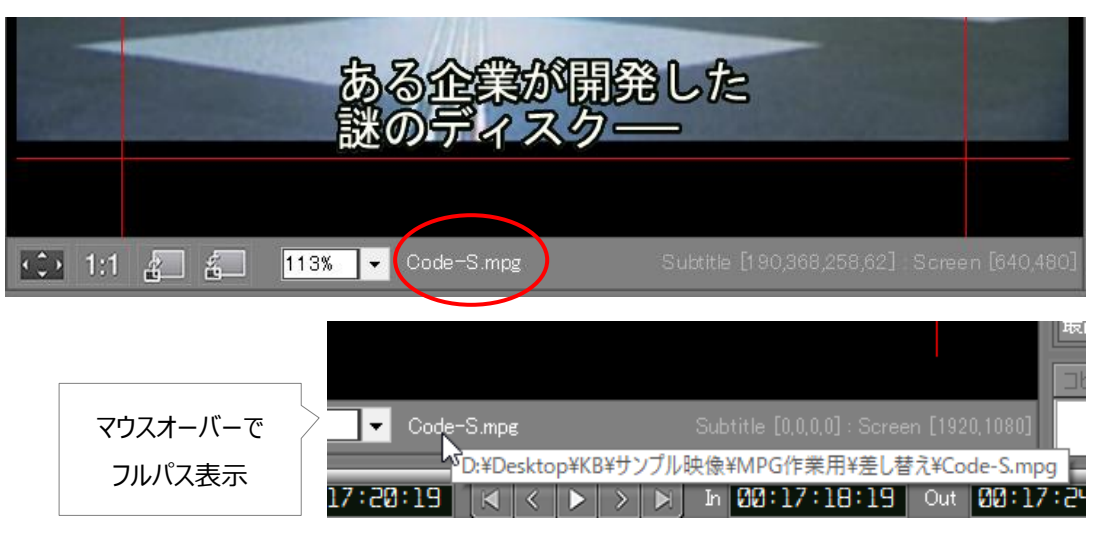

## **●プロジェクトの設定情報の表示**

ウィンドウの右下に、そのプロジェクトで設定しているタイムコードや画面調整(画角)の設定が表示されるようになりました。

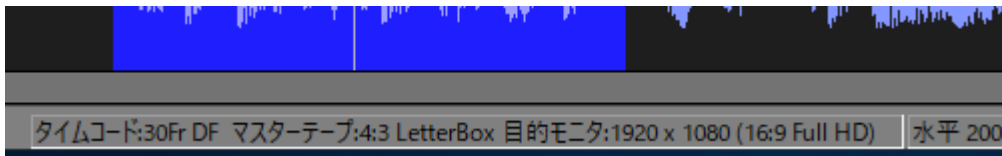

## 2023 年 5 月

#### **●輝度(映像の明るさ)調整**

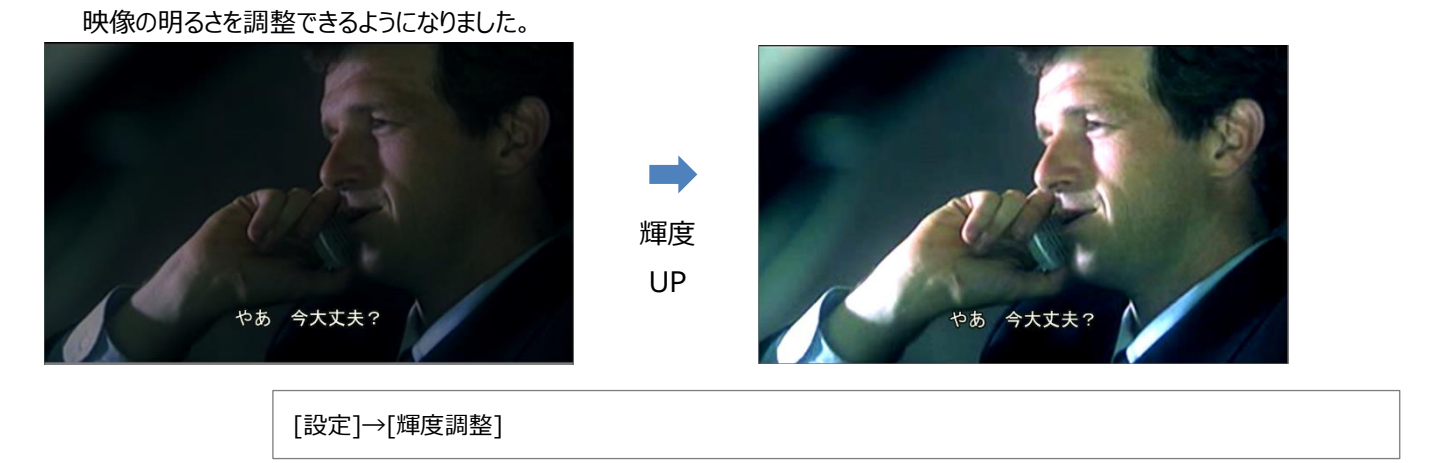

#### **●音量調整**

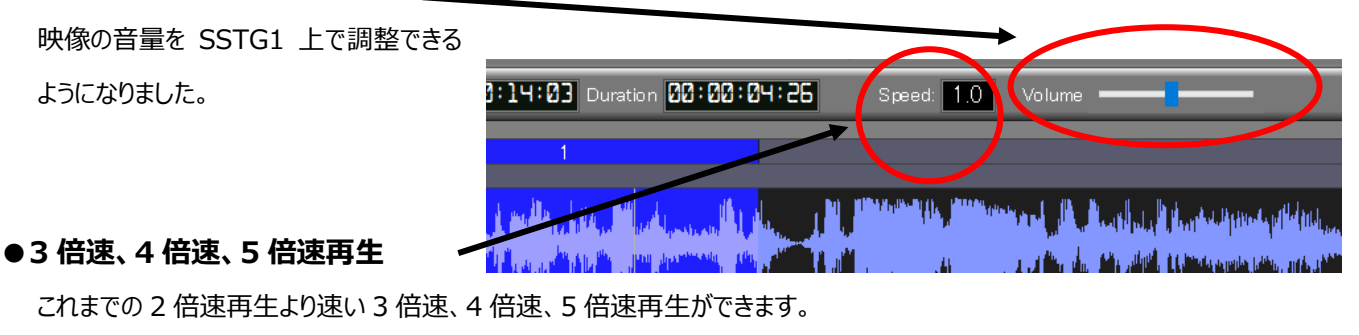

|↑| キーを押すごとに速くなり、|↓| キーを押すごとに遅くなります。

特定のシーンを探すなどの流し見に便利です。

**SSTG1Pro 用 インポート/エクスポートオプション** *New!*

## --------------- **有償オプション機能**

● SRT ファイルインポート

- ●iTT ファイルエクスポート (ルビ・縦字幕対応版) ···日本字幕に対応しています
- Avid Media Composer 向け AAF ファイルエクスポート
- ●デジタルシネマ用 XML ファイル(SMPTE DCP) エクスポート
- ●IMSC1.1 エクスポート W3C 仕様 / Netflix 仕様 / Disney+仕様

--------------- **無償機能** 標準搭載されています

### ● WebVTT ファイルエクスポート

●iTT ファイルエクスポート (日本語非対応版)

**【映像再生モードの切り替え方】** ※MPEG-1/WMV の場合のみ

[設定]-[ユーザー設定]-[再生]タブの「MPEG-1 と WMV の映像ファイルには Direct Show を使う」のチェックを変更し、 sdb ファイルを開きなおす。

·チェックあり: SSTG1 モード (「←」キー長押し逆再生で音が出なくなります)

・チェックなし: 新再生モード (「←」キー長押し逆再生で音が出ます)

※上記チェックに関わらず「23.976fps の MPEG-1 映像ファイルには DirectShow を使用しない」にチェックが入っている場合、

23.976fps の MPEG1 映像は必ず新再生モードで開かれます。

※MOV、MP4 の映像ファイルは上記チェックの有無にかかわらず、必ず新再生モードで開かれます。

#### **【注意点1】**

映像ファイルのフレームレートが 23.98fps の場合(下図参照)、SSTG1Pro / NetSSTG1 の再生モードによって選択すべきフレ ームタイプが異なります。

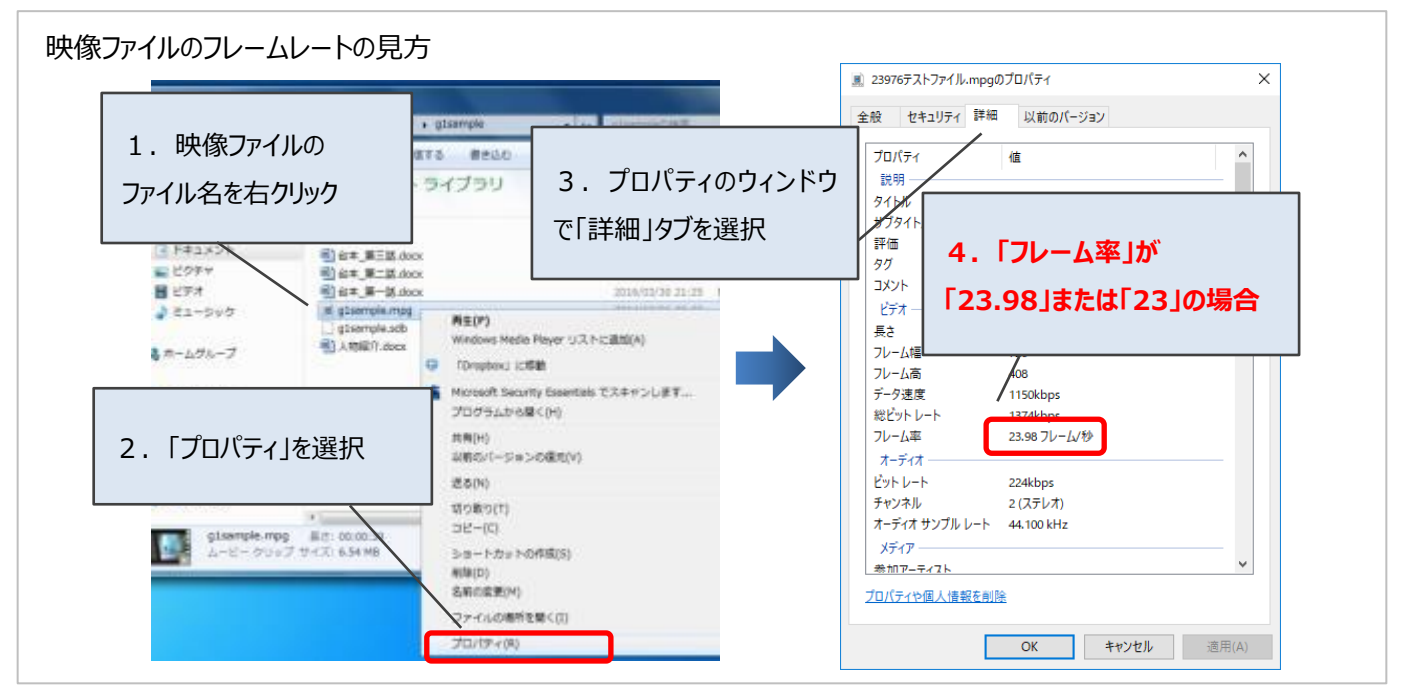

**SSTG1 モード:sdb のフレームタイプを「24Fr」に設定して下さい。 新再生モード:sdb のフレームタイプを「24P」に設定して下さい。**

新旧ソフト間(新旧モード間)で sdb ファイルを受け渡す際には 24Fr⇔24P のフレームタイプ変換を行って下さい。 **○!** 24P を選択すると、ダブりコマなしで作業できます。

#### **【注意点2】**

**WMV の映像ファイルを使用する場合は必ず SSTG1 モードに切り替えて下さい。**